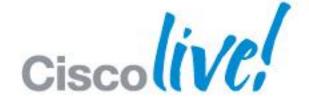

# What You Make Possible

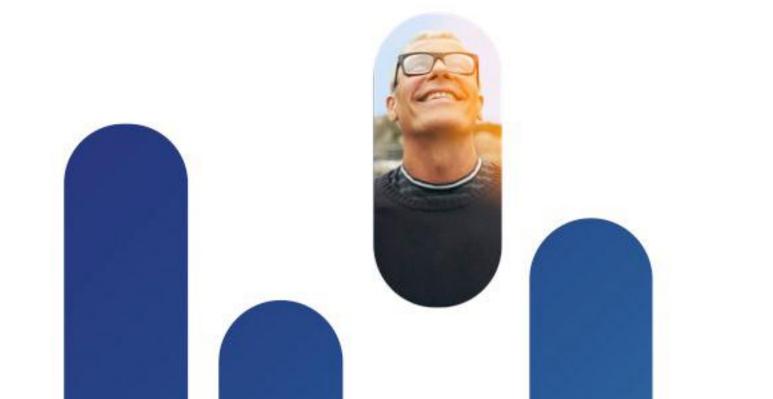

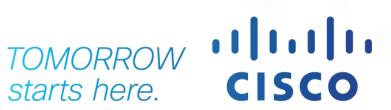

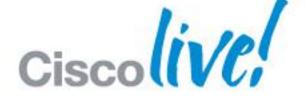

# Automating UCS for System Administrators

BRKCOM-1004

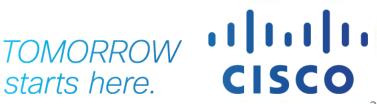

## Session Agenda

- System Overview
- Management Information Model
- Documentation and Tools
- API Methods, Responses and Filters
- Working Example

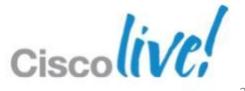

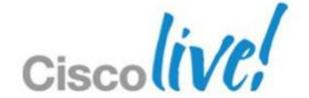

# System Overview

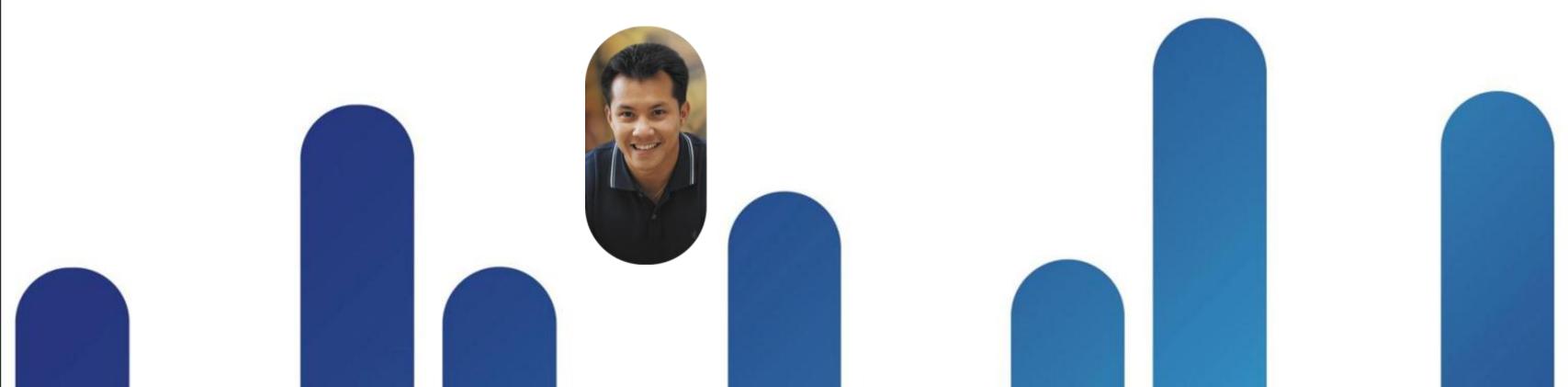

# **Unified Computing System**

#### **UCS Physical Components**

- Servers blade and rack mount
- Server BIOS and firmware
- Disk and disk controllers
- Interface cards (Adapters)
- Integrated Management Controllers (CIMC)
- IO Modules and Fabric Extenders
- Fabric Interconnects
- Ports

- PSU
- Fans
- Blade Chassis
- SEEProm
- Software Images
- Expansion Modules
- UCS Manager

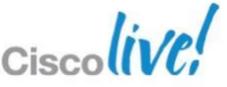

# **Unified Computing System**

#### **UCS Logical Components**

- Service Profiles
- Policies
- VMs
- VLANs
- VSANs
- Templates
- Pools
- Port profiles

- Licenses
- Events
- Orgs
- Admin Configuration
- Files
- Port Channels

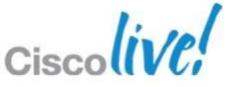

### **UCS Manager**

#### Policy Based Management

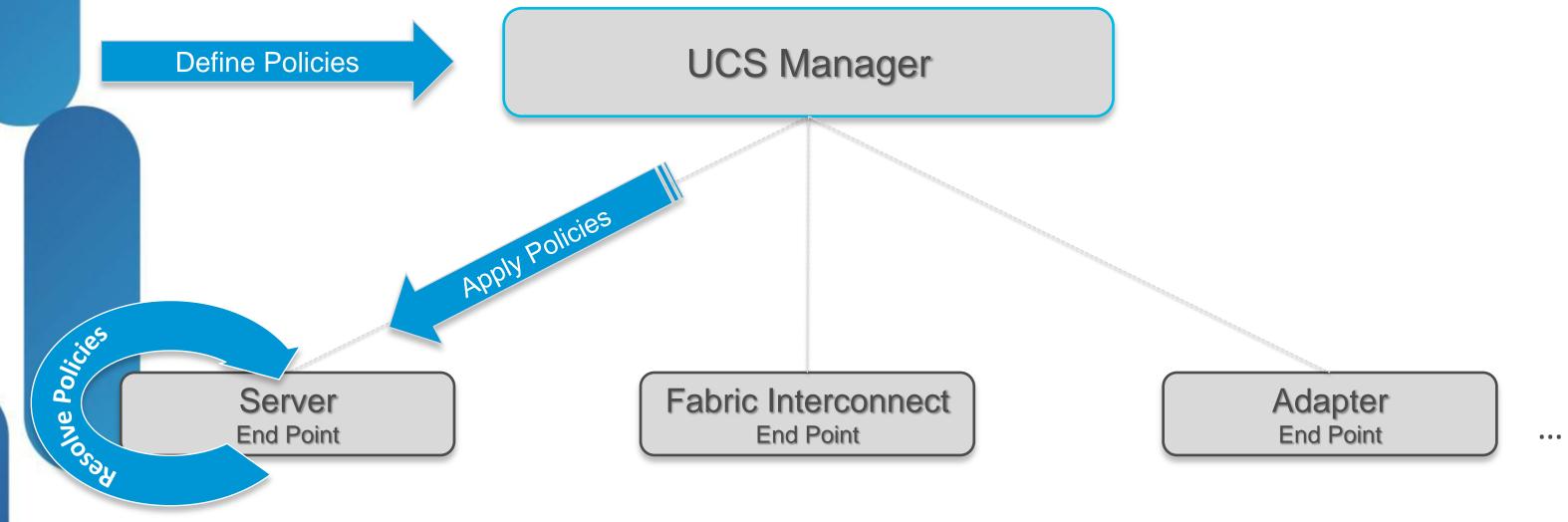

- UCS Manager is the policy manager
- End points resolve the policies defined in UCS Manager

#### **UCSM Overall Architecture**

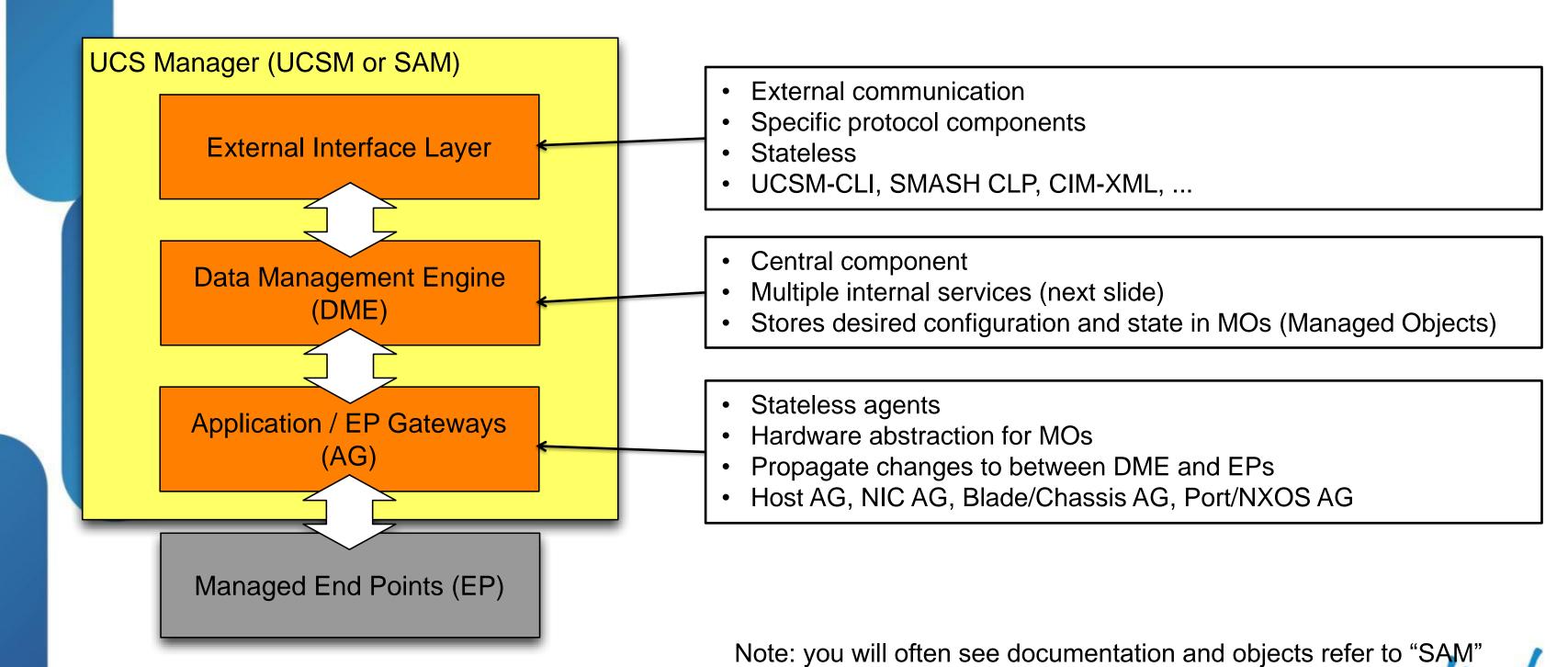

SAM (Server Array Manager) = UCSM

### **DME Layer**

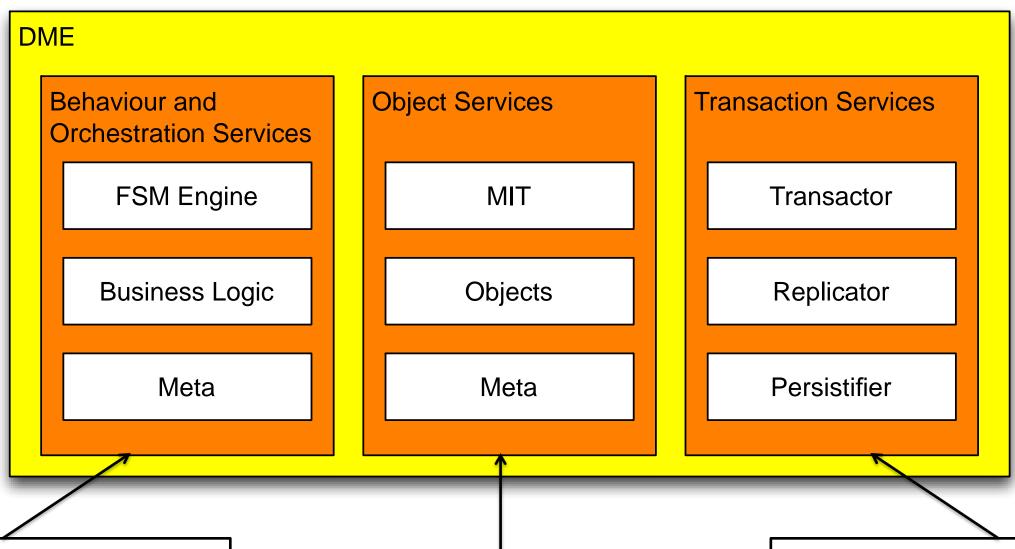

- Meta-model driven
- Object rules and behaviour
- MOs have a FSM child object
- Task schedule and execution

- Meta-model driven
- HW & SW components
- Stats, faults, events
- Model / Management Information Tree

- Object data mutations
- Replication to HA secondary
- Persistent storage
- Asynchronous and transactional

### **MO Meta Model**

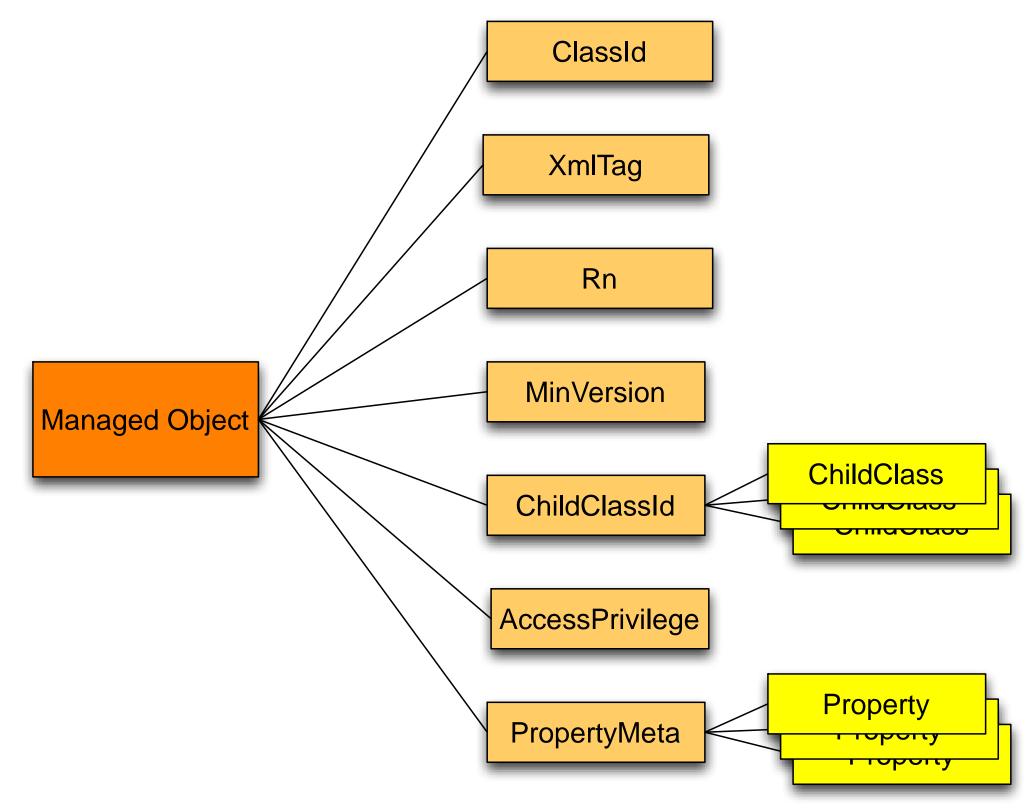

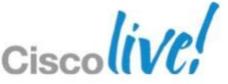

### **AG** Layer

- Stateless agents
- Convert between native and MO representations

#### **Application Gateways**

#### **Host AG**

- Server inventory
- Interacts with EP via PNuOS
- RAID, BIOS firmware, 3rd Party Option ROMs
- Local disk scrub

#### **NIC AG**

- Adapters
- MAC, WWN

#### **Blade/Chassis AG**

- CMC
- BMC/CIMC
- Power on/off
- BIOS settings

#### Port/NXOS AG

- Fabric interconnects
- VLANs
- port channels, trunks
- vNICs, vHBAs

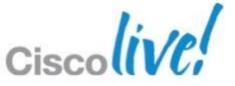

### System Interface Stack

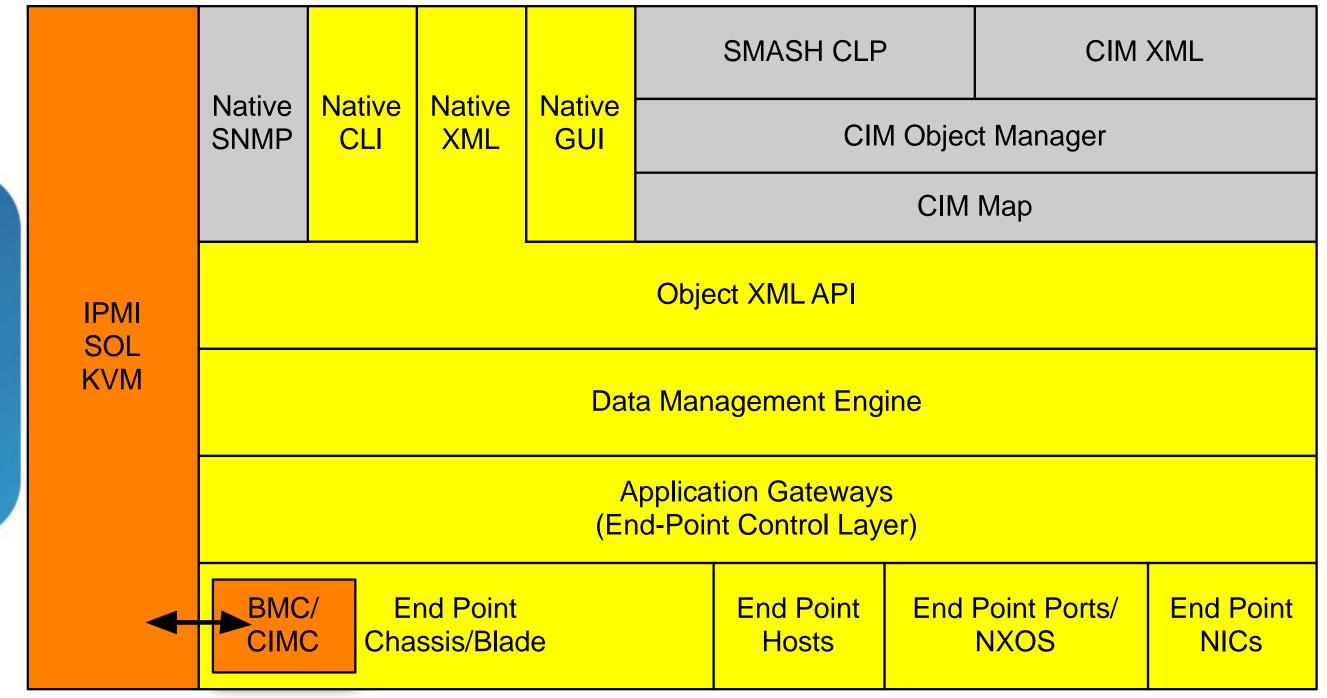

#### **Model Driven Framework**

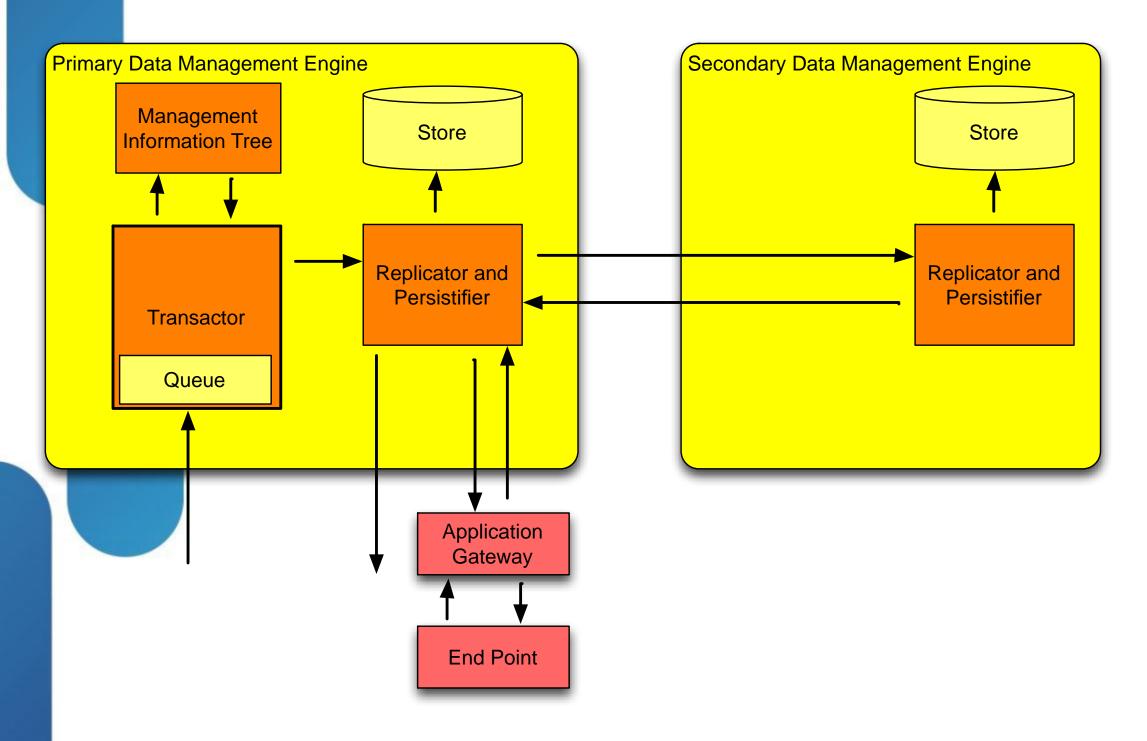

- 1.Config request
- 2.DME validates request
- 3. Apply config to MIT
- 4.Persist to DB
- 5. Persist to peer DB
- 6.Respond to client (change events sent asynchronously)
- 7.Request to AG
- 8.Change to EP
- 9.AG polls new state from EP and updates MIT

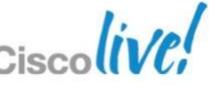

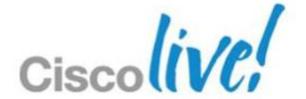

# XML API Overview

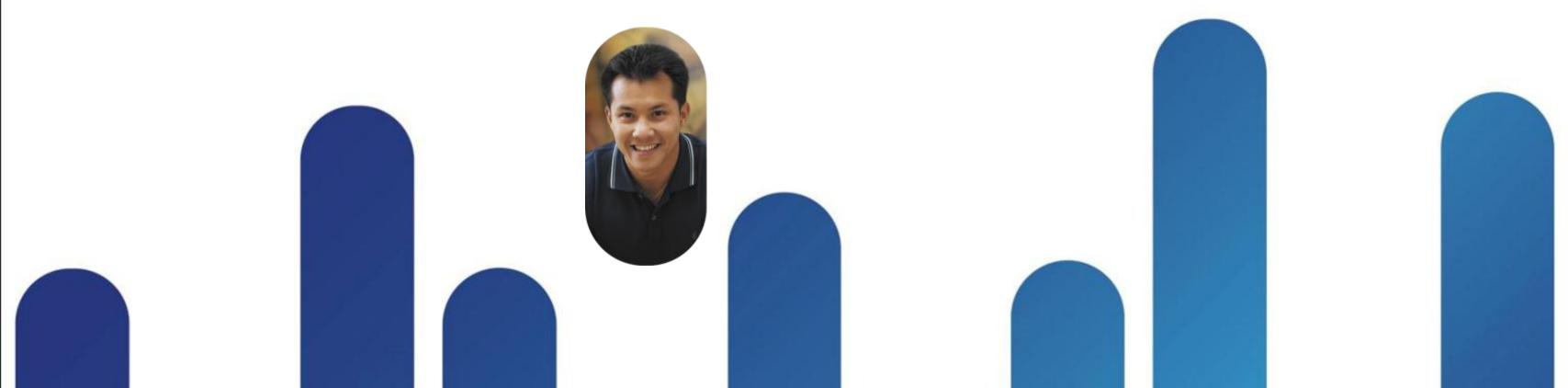

### Programmatic Infrastructure

- Comprehensive XML API, standards-based interfaces
- Bi-Directional access to physical & logical internals

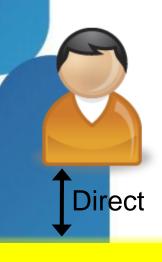

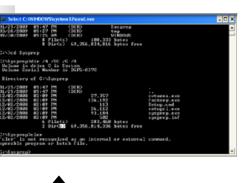

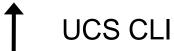

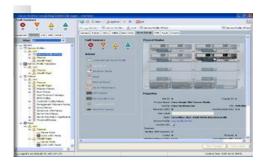

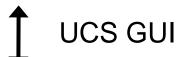

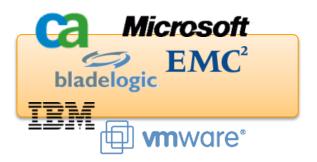

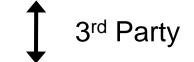

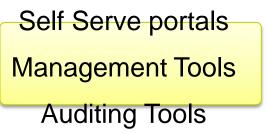

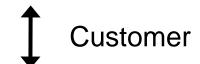

#### **XML API**

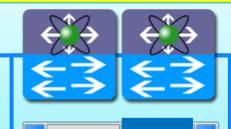

System Status
Physical Inventory
Logical Inventory

- Broad 3<sup>rd</sup> party integration support
- Faster custom integration for customer use cases
- Consistent data and views across ALL interfaces

### **UCS XML API Features Summary**

- Communicates over HTTP/HTTPS
- XML Based, Transactional
- XML Transactions are Order Agnostic
- Standard Request/Response cycle
- Role Based Authentication
- Object Model Hierarchy
- Built-in Object Browser
- Published Schema
- Java Doc Style documentation
- High Availability
- EventStream

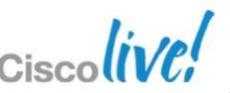

#### Communications

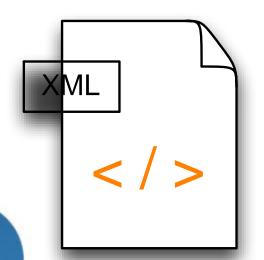

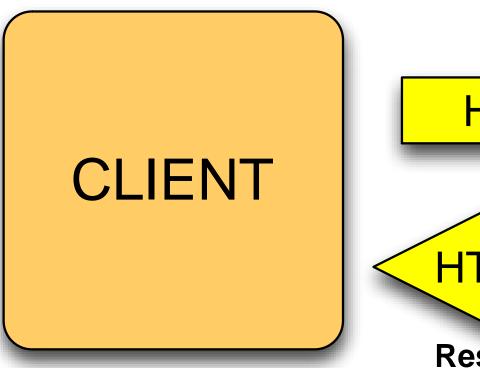

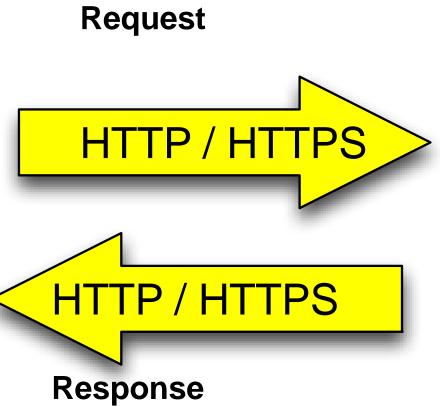

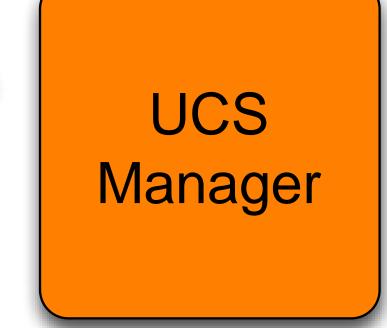

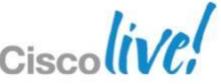

#### **UCS Central Architecture**

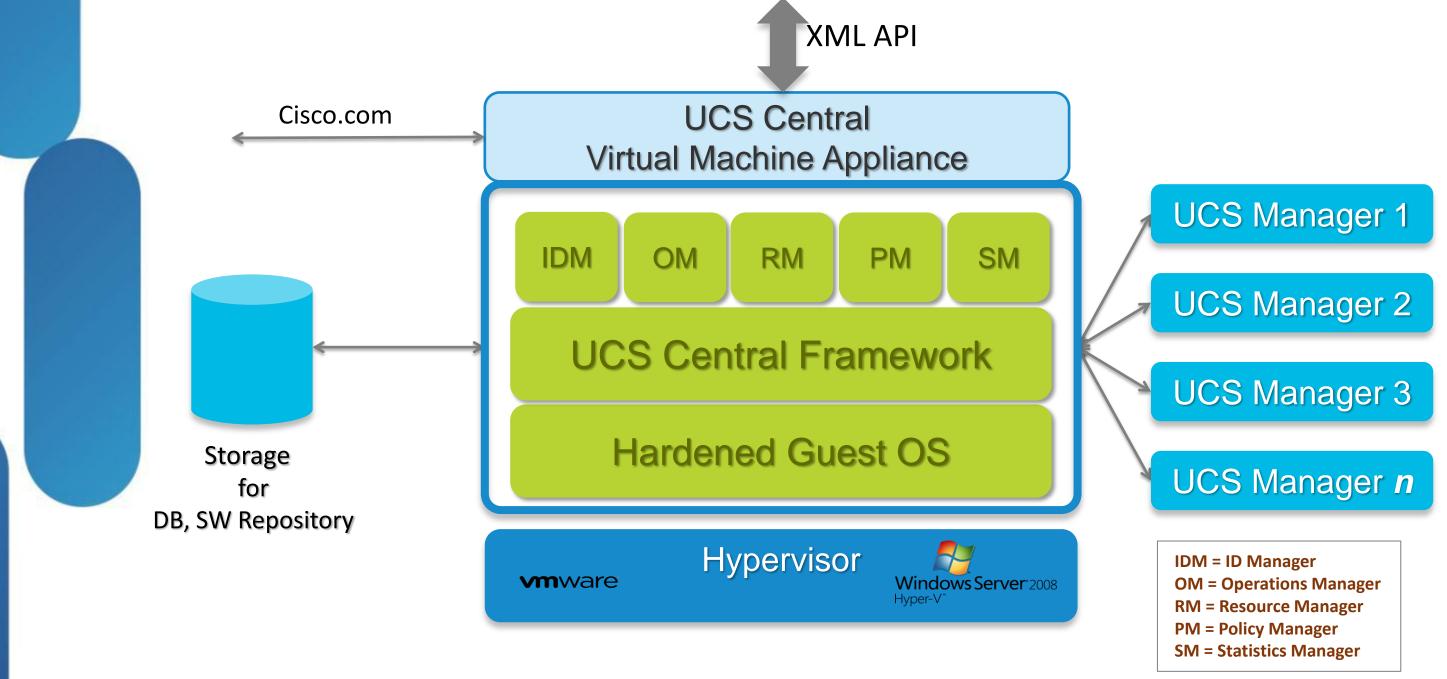

### **UCS Manager**

#### Policy Based Management

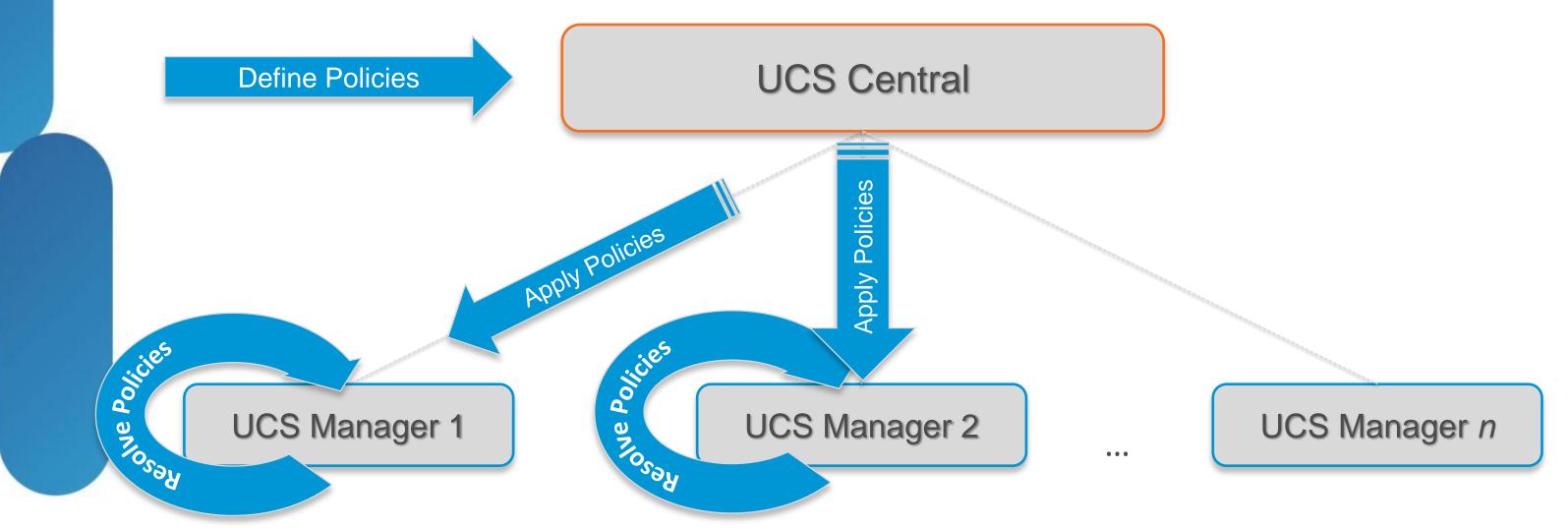

- Modeled identical to UCS Manager on how policies work
- UCS Central becomes the policy manager
- UCS Manager becomes the policy recipient and resolver

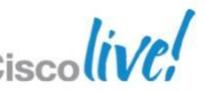

BRKCOM-1004

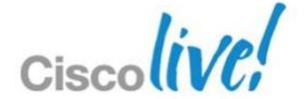

# Management Information Model

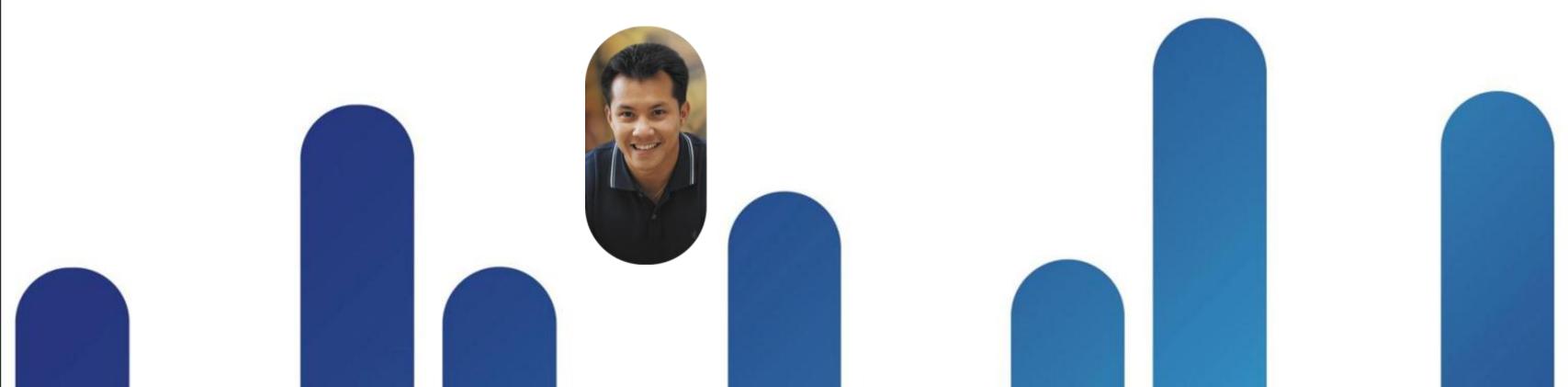

### **Management Information Model**

- A BIG tree structure of Managed Objects (MO)
- MOs represent physical and logical components
- Map to Object Classes
  - Containment (has a)
    - adaptor:Unit has a adaptor:ExtEthIf
  - Inheritance (is a)
  - Adaptor:ExtEthIf is a network:IfEp and has all of it's properties
  - Relationships

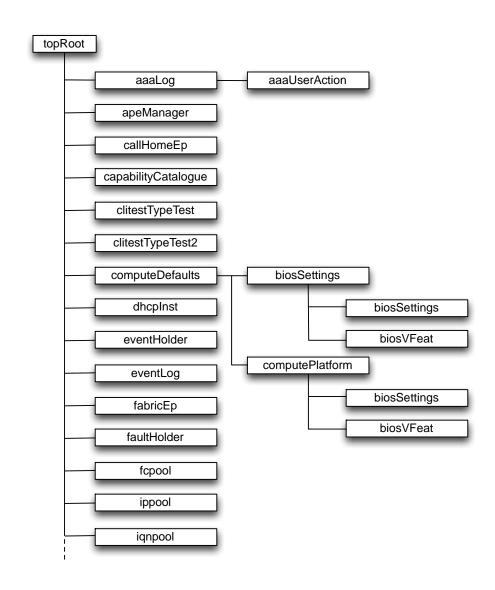

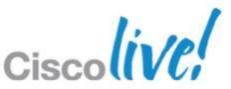

BRKCOM-1004

## **Object Naming**

- Object instances addressed by
  - Distinguished Name (DN)
  - Relative Name (RN)
- Naming convention
  - prefix-[namingproperty]e.g. ls-testServer
  - dn = rn / rn / rn
     e.g. dn = sys/chassis-1/blade-1/adaptor-1/ext-eth-1

DN maps to object class hierarchy

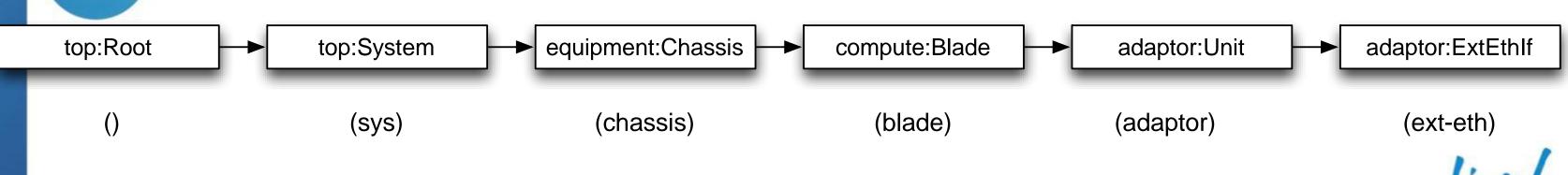

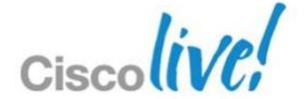

# Documentation and Tools

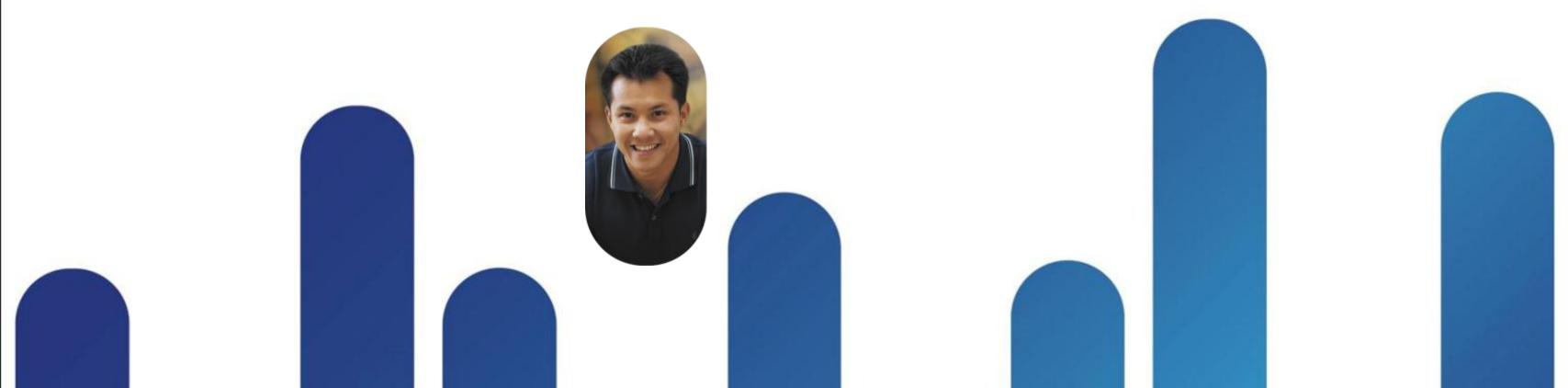

### XML API Programmer's Guide

http://www.cisco.com/en/US/docs/unified\_computing/ucs/sw/api/ucs\_api\_book.html

- Introduction to the API
- Description of the Methods and Filters
- Example Request and Response strings
- Summary of role based access privileges
- Browse HTML or download PDF

cisco.

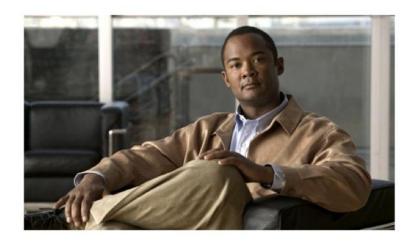

Cisco UCS Manager XML API Programmer's Guide

April 21, 2011

#### **Model Documentation**

http://<yourUcsm>/docs/index.html

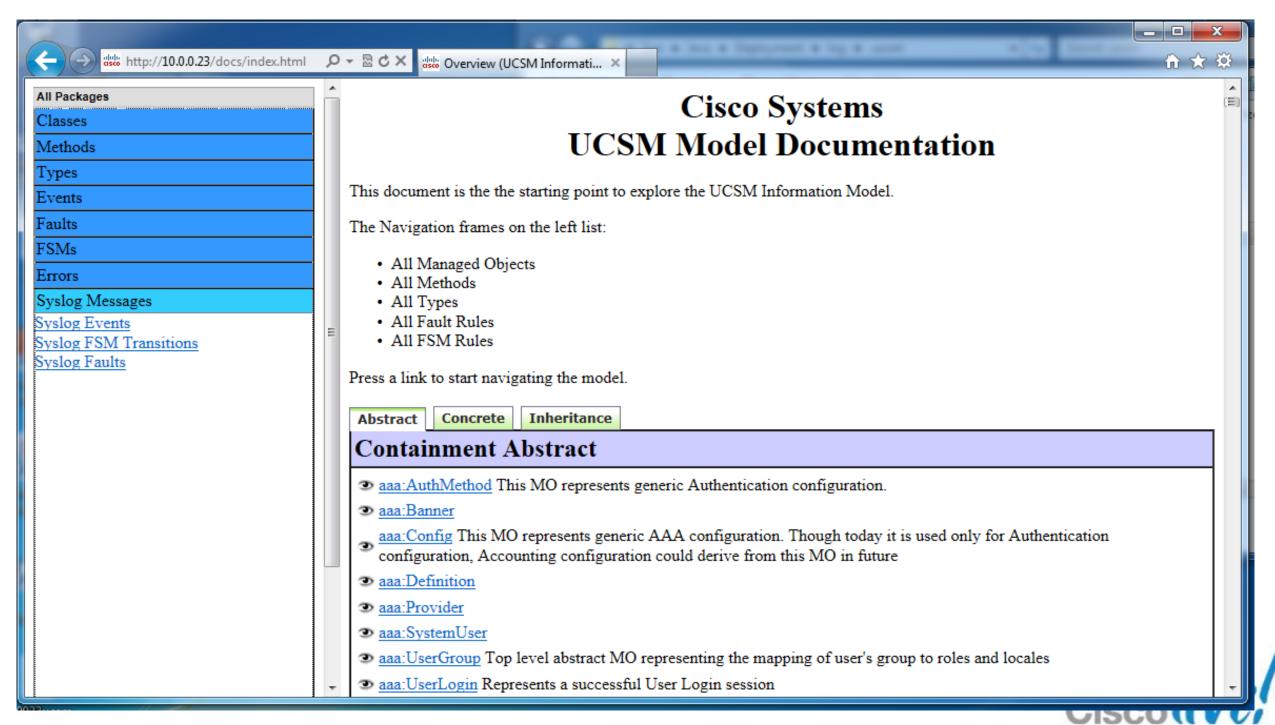

### **Object Browser**

http://<yourUcsm>/visore.html

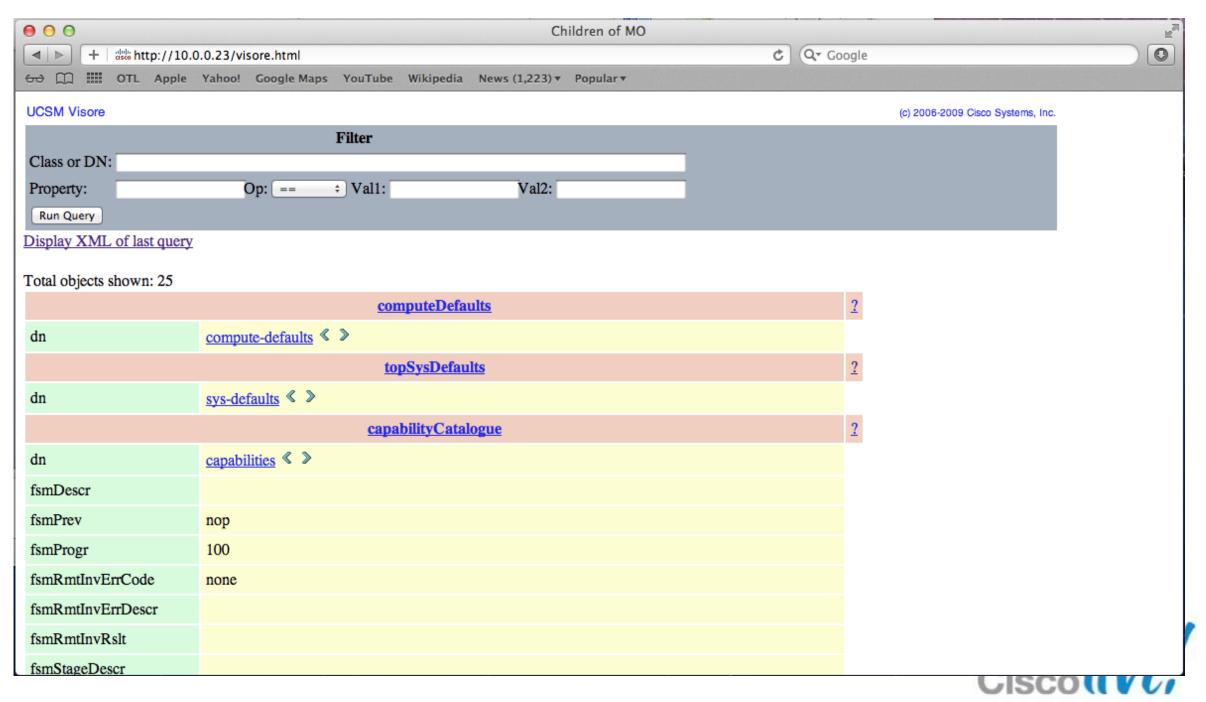

#### **Related Documentation**

- UCS Fault and Error Message Reference http://www.cisco.com/en/US/docs/unified computing/ucs/ts/faults/reference/2.0/UCSFaultsErrorsRef 20.html
  - Error Message Decoder (cisco.com login required) http://www.cisco.com/cgi-bin/Support/Errordecoder/index.cgi
- UCS Rack-mount Server XML API Programmer's Guide http://www.cisco.com/en/US/docs/unified\_computing/ucs/c/sw/api/b\_cimc\_api\_book.html

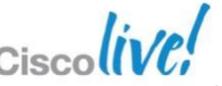

### Cisco Developer Connection

#### http://developer.cisco.com/web/unifiedcomputing/home

- How to become part of the developer community
- Access to documentation
- Access to Cisco and 3<sup>rd</sup> Party tools and plugins
- Sample scripts
- Blogs and discussion forums

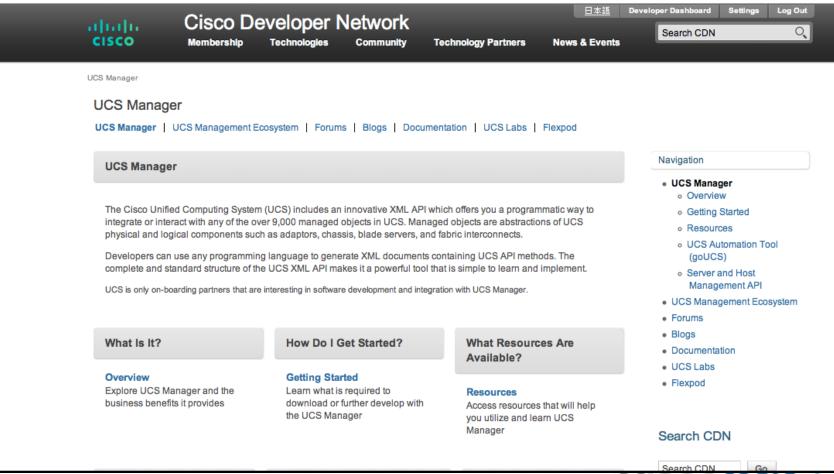

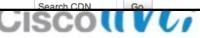

#### **UCS Platform Emulator**

- http://developer.cisco.com/web/unifiedcomputing/ucsemulatordownload
- Linux VM
- Provides full API and CLI emulation for UCSM
- Drag-Drop GUI build tool

#### System Requirements

- VMware
  - Player
  - Workstation
  - Fusion
  - ESX
- 1GB free RAM
- 8GB disk
- 1.8Ghz single CPU
- Mozilla compatible browser
- JRE 1.6

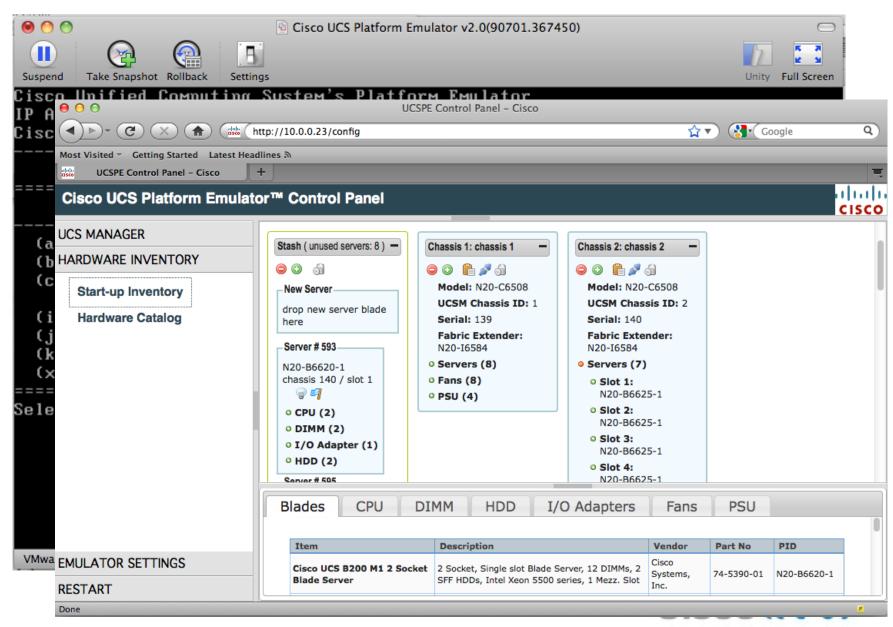

## goUCS

- Java based tool developed by UCS Technical Marketing team
- Fully documented
- Uses a wrapper paradigm to abstract programmatic details from the developer and deliver a flexible command line tool (http only)
- XML wrapper goucs class realtime table:\*:dn-numOfCpus-totalMemory computeBlade false
- CMD wrapper goucs listblades\_cpu\_mem
- Filterlog
- Transaction
- Connect

#### System Requirements

- Windows XP, 7, Server 2008
- JRE 1.6

# goUCS XML Wrapper Syntax

goucs <session> <xmlWrapper> <outputType> <userArgs>

#### Where:

<session> = session identifier, default or all

<xmlWrapper> = the wrapper to execute

<outputType> = indent, xml, quiet, xpath, csv or table + format and

#### filters

<userArgs> = user input such as a class name or variables

#### Examples:

goucs all class realtime table:\*:dn-numOfCpus-mem computeBlade

goucs default createvlan realtime quiet XXX 3000

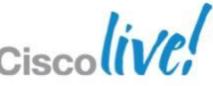

# goUCS Command Wrapper Syntax

goucs <session> <cmdWrapper> <userArgs>

#### Where:

<session> = session identifier, default or all

<cmdWrapper> = the wrapper to execute

<userArgs> = user input such as or variables

#### Example:

goucs addVlan XXX 3000

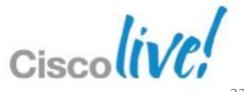

# goUCS Filterlog Syntax

```
goucs filterlog [logfile] <replace> <search> <trig1>...<trigN>
```

goucs filterlog logtail [eof]

#### Where:

#### Example:

goucs filterlog trueco ignore YYY #id:100

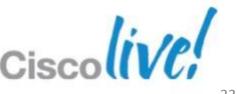

# goUCS Filterlog Example

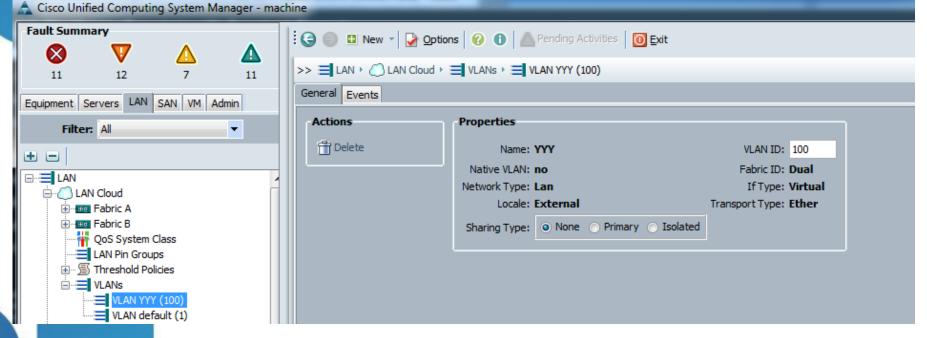

```
c:\goucs>goucs filterlog trueco ignore YYY #id:100
<configConfMos
cookie="$COOKIE$" inHierarchical="true">
<inConfigs>
<pair key="fabric/lan/net-$ARG1$">
<fabricVlan
defaultNet="no"
dn="fabric/lan/net-$ARG1$"
id="$ARG2$"
name="$ARG1$"
pubNwName=""
sharing="none"
status="created">
</fabricVlan>
</pair>
</inConfigs>
</configConfMos>
```

c:\goucs>

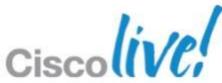

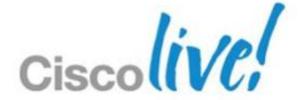

# API Methods and Filters

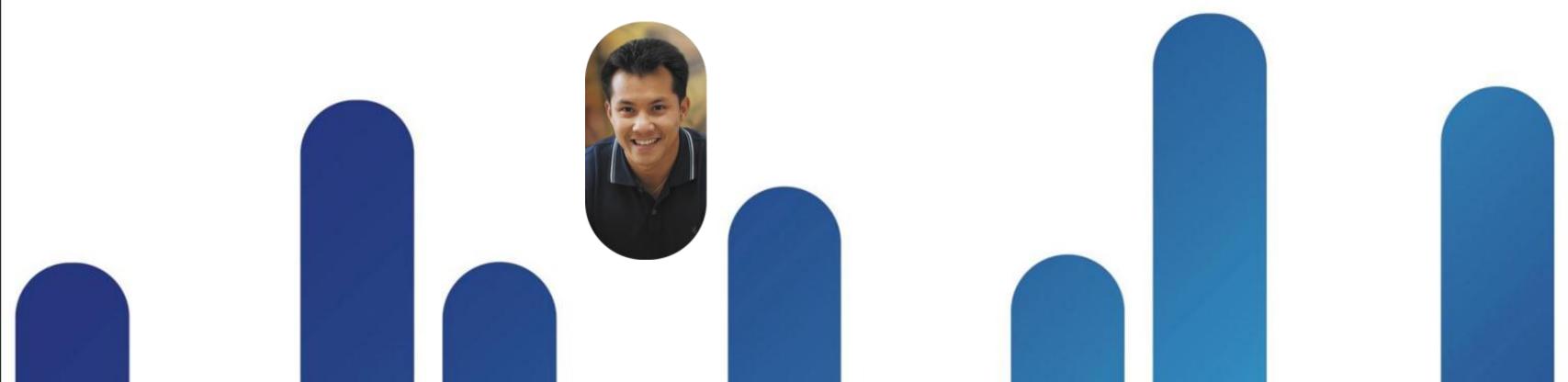

## **API Method Types**

- Authentication login and logout
- Query View MOs and attribute values
- Configuration Create and modify MOs and attributes
- Event Subscription Monitor system events

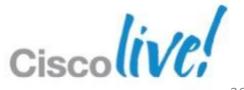

#### **Authentication Methods**

aaaLogin – Initial login aaaKeepalive – keep the session open aaaRefresh – Refresh current authentication cookie (600second expiry) aaaLogout – Exit the session and deactivate the cookie

```
<aaaLogin
inName="cliuser"
inPassword="cliuser">
</aaaLogin>
```

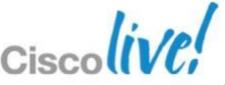

## **Query Methods**

configResolveDn – Retrieve MOs by DN
configResolveDns – Retrieve MOs by a set of DNs
configResolveClass – Retrieve MOs of a specified class
configResolveClasses – Retrieve MOs of multiple classes
configFindDnsByClassId – Retrieves DNs of a specified class
configResolveChildren – Retrieves the child MOs of a MO
configResolveParent – Retrieves the parent MO of a MO
configScope – Performs class queries on a DN

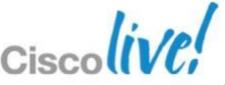

## **Query Samples**

```
<configResolveDn
  dn="sys"
  inHierarchical="false">
  </configResolveDn>
```

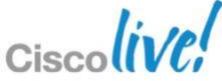

## **Query filters**

```
Simple filters
```

True filter – boolean true

False filter – boolean false

#### Property filters

Equality filter – eq

Not equal filter – neq

Greater than filter – gt

Greater than or equal filter – ge

Less than filter - It

Less than or equal filter – le

Wildcard filter – wcard. "%" or "\*" (any sequence of characters), "?" or "-" (any single character).

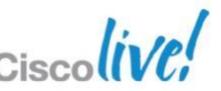

## Filter Sample

## Filter Sample 2

## **Configuration Methods**

configConfMo – configures a single subtree (DN) configConfMos – configures multiple subtrees (several DNs) configConfMoGroup – makes the same changes to multiple subtree structures or MOs

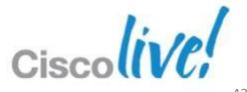

## **Configuration Sample**

```
<configConfMos
 cookie="1329083125/3b45fea1-77fb-4f53-b67a-dfc2edb29845"
 inHierarchical="true">
 <inConfigs>
    <pair
      key="fabric/lan/net-SIN">
      <fabricVlan
        defaultNet="no"
        dn="fabric/lan/net-SIN"
        id="104"
        name="SIN"
        pubNwName=""
        sharing="none"
        status="created">
      </fabricVlan>
    </pair>
 </inConfigs>
</configConfMos>
```

## **Event Subscription Method**

eventSubscribe – register to receive event notifications

```
<eventSubscribe
cookie="1329094394/eda7c20e-3cd4-4265-8332-110cfef56f17">
```

</eventSubscribe>

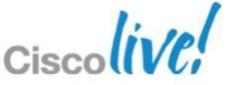

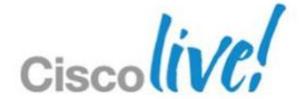

## Working Examples

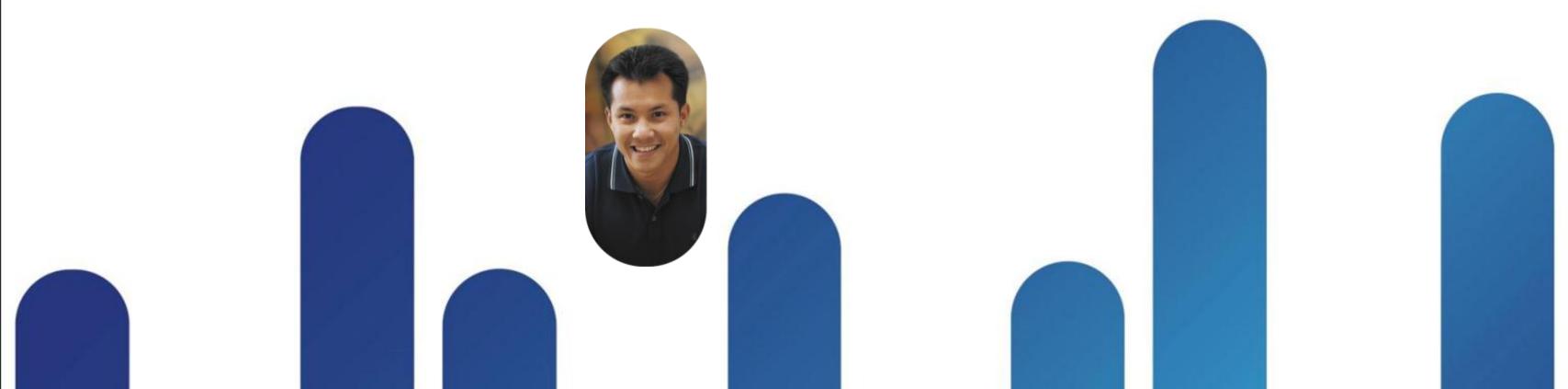

#### **Hello World**

\$ telnet 10.0.0.23 80

Trying 10.0.0.23...

Connected to 10.0.0.23.

Escape character is '^]'.

POST /nuova HTTP/1.1

Host: 10.0.0.23

**Content-Length: 60** 

<aaaLogin inName="cliuser" inPassword="cliuser"/>

HTTP/1.1 200 OK

Date: Thu, 09 Feb 2012 01:59:05 GMT

Server: Apache/2.2.17 (Unix) mod\_ssl/2.2.17 OpenSSL/FIPS

Content-Length: 426

Content-Type: application/soap+xml

<aaaLogin cookie="" response="yes" outCookie="1328752745/22003f61-fe00-455d-9494-22bbe857e512" outRefreshPeriod="600" outPriv="aaa,admin,ext-lan-config,ext-lan-policy,ext-lan-qos,ext-lan-security,ext-san-config,ext-san-policy,ext-san-security,fault,operations,pod-config,pod-policy,pod-qos,pod-security,read-only" outDomains="org-root" outChannel="noencssl" outEvtChannel="noencssl" outSessionId="" outVersion=""> </aaaLogin>
Connection closed by foreign host.

#### **Game Cheat**

# Where is the UCSM Client Log file? %userprofile%\AppData\LocalLow\Sun\Java\Deployment\log\.ucsm

Note: AppData is a hidden folder

[----- Sending Request to Server ------

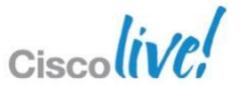

## **Example in PERL**

#### The following script

- Authenticates with UCSM with user provided credentials
- Can send a single-quoted multiline string to UCSM
- Can subscribe to the UCSM event stream
- Returns the response from UCSM
- Does NO syntax checking of the user provided string
- Output can be directed to a file but defaults to STDOUT
- Is for demonstration purposes
- Carries no warranty and no responsibility is held by the author or Cisco for what YOU do with it
- Might be useful as a starting point when you are learning the UCSM XML API

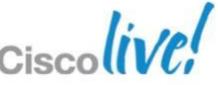

## PERL Example

```
#!/usr/bin/perl -w
# use strict;
use Socket;
use LWP::UserAgent;
use Getopt::Std;
my $ua = LWP::UserAgent->new;
my $cookie;
my %option = ();
my $FH;
my $username;
my $password;
my $targetUcs;
my $outfile;
my $request;
my $line;
```

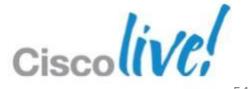

```
getopts("o:u:p:t:r:eh", \%option);
# usage() if ($option{h});
if($option{u}){
    $username = $option{u};
print "Username: $username\n";
}else{
print "No username entered\n";
    usage();
    exit(0);
if($option{p}){
    $password = $option{p};
print "Password: $password\n";
}else{
    usage();
    exit(0);
if($option{t}){
    $targetUcs = $option{t};
print "UCS: $targetUcs\n";
}else{
    usage();
    exit(0);
```

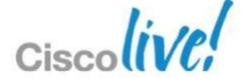

```
if($option{o}){
    $outfile = $option{o};
    open(OUT,">>$outfile") || die "Unable to open output file $outfile:$!\n";
    $FH = *OUT;
}else{
        print "Using stdout\n\n";
    $FH = *STDOUT;
}
if($option{r}){
        $request = $option{r};
}
```

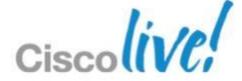

```
$ua->agent("grosenb/0.1");
# Create an authentication request
my $authRequest = HTTP::Request->new(POST => "http:\/\/$targetUcs\/nuova");
$authRequest->content_type('application/x-www-form-urlencoded');
$authRequest->content('<aaaLogin inName="'.$username.'" inPassword="'.$password.'"/>');
# Pass request to the user agent and get a response back
my $authResult = $ua->request($authRequest);
# Check the outcome of the response
if ($authResult->is_success) {
  print "Got auth result:\n", $authResult->content, "\n";
  $authResult->content =~ /.+outCookie=\"(.+)\" outRefreshPeriod.+/;
  $cookie = $1;
  defined($cookie) || die "Unable to obtain cookie!";
}else {
  die "Authentication failed!\n\n", $authResult->status_line, "\n";
print "Got cookie: $cookie\n";
if($option{e}){
             eventSubscribe($FH, $cookie, $targetUcs);
close $FH;
```

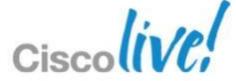

```
# Create a user request
if ($request){
            =^s/(S+?)s+?cookie=)''(S*)(\''\s+?)/$1$cookie$3/;
print $FH "$request\n";
            my $userRequest = HTTP::Request->new(POST => "http:\/\/$targetUcs\/nuova");
            $userRequest->content($request);
            my $userResult = $ua->request($userRequest);
            if ($userResult->is_success) {
                         print "Got user result:\n", $userResult->content, "\n";
            }else {
              die "User request failed!\n\n", $userResult->status_line, "\n";
```

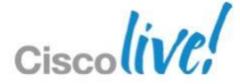

```
sub eventSubscribe
             my ($EFH, $authCookie, $ucs) = @_;
             my $line = "";
             openTcp(SOCKFH, $ucs, 80) || die "Error connecting to server at $targetUcs: $!\n";
                          print SOCKFH 'POST /nuova HTTP/1.1'."\n";
                          print SOCKFH "Host: $targetUcs"."\n";
                          print SOCKFH 'Accept: text/html, *;'."\n";
                          print SOCKFH 'Connection: keep-alive'."\n";
                          print SOCKFH 'Content-type: application/x-www-form-urlencoded'."\n";
                          print SOCKFH 'Content-length: 91'."\n\n";
                          print SOCKFH '<eventSubscribe cookie="'.$authCookie.""></eventSubscribe>'."\n";
             while($line=<SOCKFH>){
                          print $EFH $line;
```

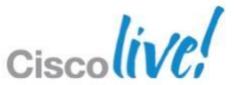

```
sub openTcp
    my ($FS, $dest, $port) = @_;
    my $proto = getprotobyname('tcp');
    socket($FS, PF_INET, SOCK_STREAM, $proto);
    my $sin = sockaddr_in($port, inet_aton($dest));
    connect($FS, $sin) || return undef;
    my $old_fh = select($FS);
    $| = 1;
    select($old_fh);
    1;
```

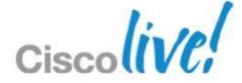

```
sub usage{
 print qq{Usage: $0
       -u <username>: UCSM login username
       -p <password>: UCSM login password
       -t <ipAddress>: ip address of the UCSM
       -o <outputFilename>: filename for output (defaults to stdout)
       -r '<string>': user request string enclosed in single quotes (') - may be multiline
       -e: subscribe to event stream
      -h: this help listing
      sends a request string to UCSM API - no syntax checking is done on the string!
               The [realcookie] can be any string without whitespace but MUST be in double quotes!
 exit(0);
```

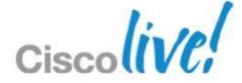

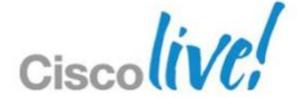

## **UCS** Powertool

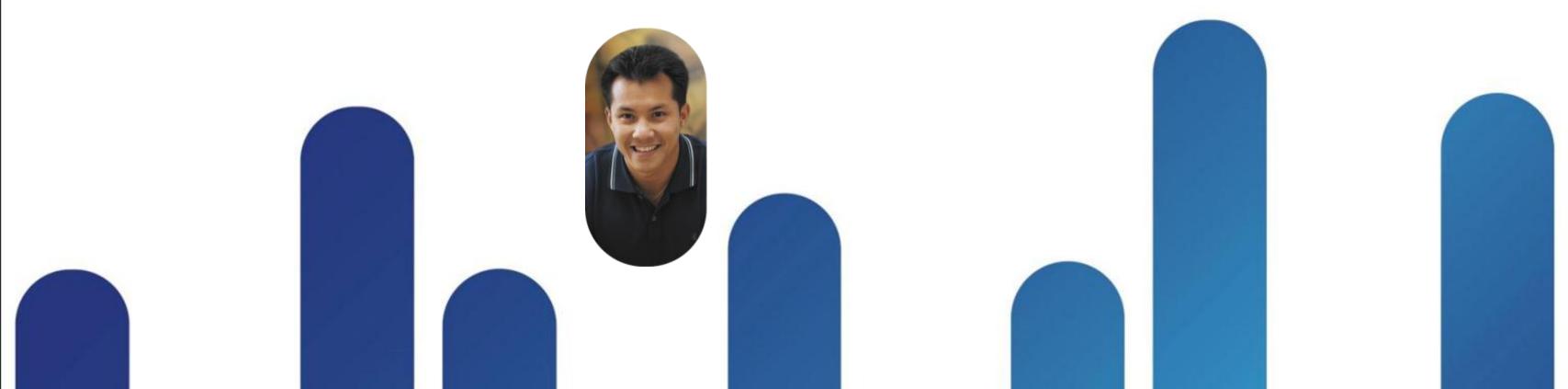

#### **UCS Powertool**

- Windows Powershell library
- Download available from Cisco Developer Network
- Batteries not supplied
- 1463 Cmdlets
- 26 Aliases
- 17 Functions
- Manage multiple UCS instances simultaneously
- Download and getting started guide http://developer.cisco.com/web/unifiedcomputing/pshell-download

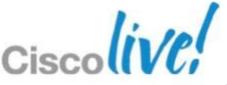

## **Powertool Example**

```
Connect-Ucs 10.0.0.27
```

```
("Name,Id";foreach ($vlan in 500..550) { "VLAN${vlan},${vlan}" }) > C:\Demo\vlans.csv
```

```
$lc = (Get-UcsLanCloud)
```

```
$lc | Get-UcsVlan | select ucs,name,id
```

import-csv C:\Demo\vlans.csv | % { \$lc | add-ucsvlan -Name \$\_.Name -Id \$\_.Id }

\$lc | Get-UcsVlan | select ucs,name,id

# Delete the added VLANs

\$lc | Get-UcsVlan | ? { \$\_.Id -ge 500 -and \$\_.Id -le 550 } | Remove-UcsVlan -Force

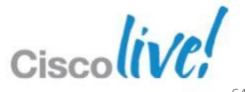

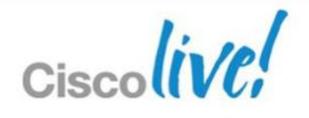

Q&A

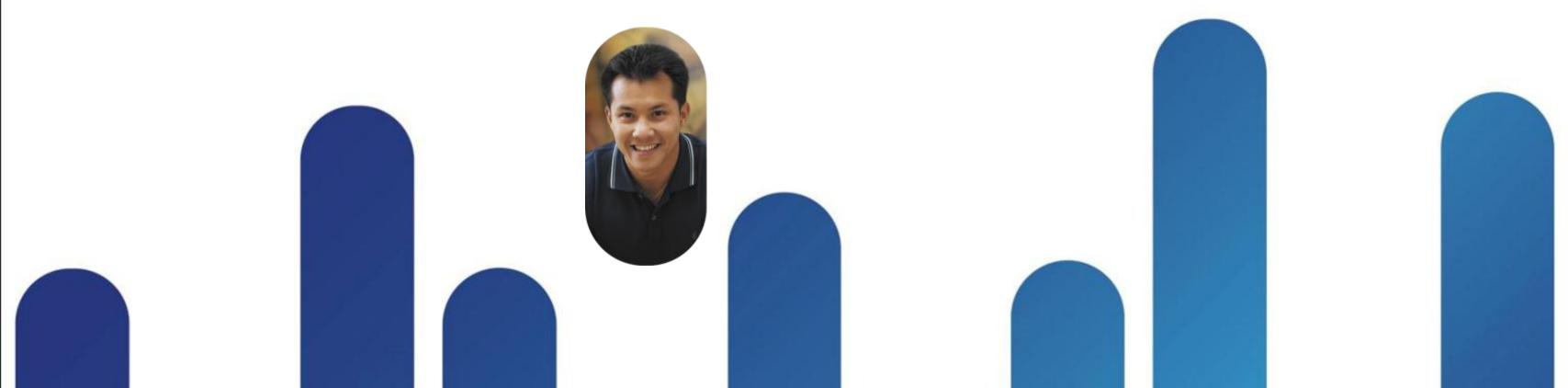

# Complete Your Online Session Evaluation

## Give us your feedback and receive a Cisco Live 2013 Polo Shirt!

Complete your Overall Event Survey and 5 Session Evaluations.

- Directly from your mobile device on the Cisco Live Mobile App
- By visiting the Cisco Live Mobile Site www.ciscoliveaustralia.com/mobile
- Visit any Cisco Live Internet Station located throughout the venue

Polo Shirts can be collected in the World of Solutions on Friday 8 March 12:00pm-2:00pm

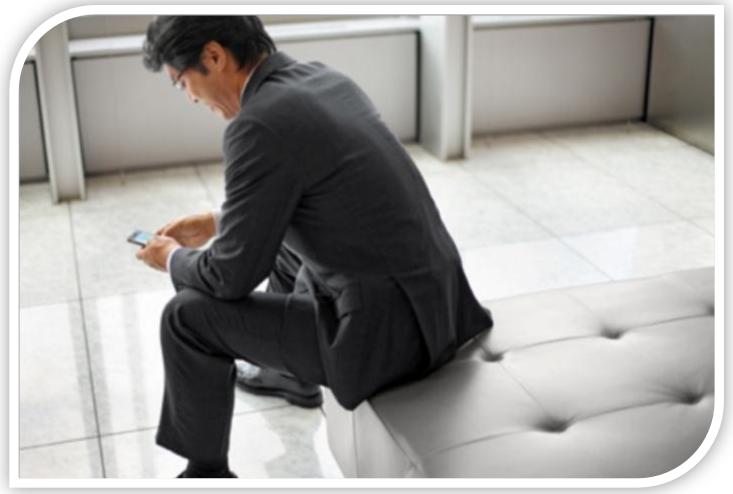

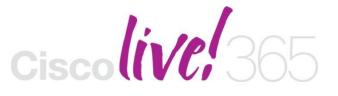

Don't forget to activate your Cisco Live 365 account for access to all session material,

communities, and on-demand and live activities throughout the year. Log into your Cisco Live portal and click the "Enter Cisco Live 365" button.

www.ciscoliveaustralia.com/portal/login.ww

# 

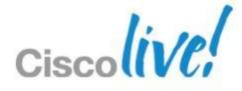